# **Oracle FLEXCUBE Private Banking 26-September-2011**

### ORACLE<sup>®</sup>

**FINANCIAL SERVICES** 

## **Generic SSO Adaptor – Configuration and Development**

COPYRIGHT (C) 2010 Oracle Financial Services Software Pvt Limited All rights reserved. No part of this work may be reproduced, stored in a retrieval system, adopted or transmitted in any form or by any means, electronic, mechanical, photographic, graphic, optic recording or otherwise, translated in any language or computer language, without the prior written permission of Oracle Financial Services Software. Due care has been taken to make this Software Analysis & Design Document as accurate as possible. Oracle Financial Services Software Pvt Ltd makes no representation or warranties with respect to the contents hereof and shall not be responsible for any loss or damage caused to the user by the direct or indirect use of this Software Analysis & Design Document. Furthermore Oracle Financial Software Services Limited reserves the right to alter, modify or otherwise change in any manner the content hereof, without obligation of Oracle Financial Services Software Pvt Ltd to notify any person of such revision or changes. All company and product names are trademarks of the respective companies with which they are associated.

## **Revision History**

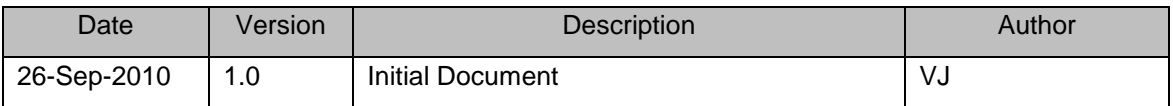

# **Introduction**

The following document details the development/configuration requirements that would be required to setup a generic SSO adapter for the Oracle FCPB Product

Please note that this is just a development guide and a basic template to achieve the SSO integration with any third party tools or custom development. This may require additional code/configuration to make it work as per the individual site requirements

# **FLOW DESCRIPTION**

Suppose an external system sends us the

<http://10.180.126.31/fcpbbank/ssoLogin.action>

This URL contains data for the following attributes

The processing first hits the filter "PBSExternalAuthenticationProcessingFilter" which helps in retrieving the data from the URL and are stored as session attributes. This filter will read the login information which will be username for FCPB from the header as below

String loggedInUser = httpServletRequestObject.getHeader(**"Login**");

This is just a sample parameter that is used in this code. You can customize the code as per your requirements and accordingly retrieve the other parameters as well make a custom call to the master system to validate the authenticity of this request. This filter is hit only once during the login process and hence you can use this as the entry point validation for the system

The most important thing to note out is that to enable SSO in Oracle FCPB, it requires an entry for that user in the SMS\_APP\_USER table. So in case you have a customer upload interface, you would need to ensure that this entry gets created when the customer is created. The default interface provided by the product for the customer upload has this facility provided. The user <-> role mapping is done as per the segment i.e. the segment name is the same as that of the role.

#### **IF THIS IS NOT SETUP DURING THE INTERFACE UPLOAD, THE WHOLE SSO OPERATION WILL FAIL**

The following product jar files are required in case you would want to extend the same

- $\triangleright$  wminfra-2.0.1.jar
- $\triangleright$  wmcrmcore-2.0.1.jar and
- wmsmscore-2.0.1.jar

Please note that in addition to the above, you would need the following external libraries to make this work

- $\triangleright$  Spring 2.5.5
- $\triangleright$  Struts 2
- $\triangleright$  Hibernate 3.3
- $\triangleright$  Apache commons
- $\triangleright$  Apache commons HTTP client

The product team can guide you in setting up the workspace to develop on this adaptor. You would require strong Spring framework knowledge including the Spring security framework to get this working.

## **CODE BASE/CONFIGURATION**

To setup the code base for the SSO adapter, the following things would need to be done

- $\triangleright$  Setup Eclipse Helios on your local workstation
- $\triangleright$  Copy the attached jar file to a local folder and ensure that this jar file is setup within your ANT workspace. This jar file contains the tasks for ivy and needs to be done before the build is run. To setup, go to Window -> Preferences -> Ant -> Runtime -> Classpath -> Ant Home Entries -> Add External Jars

This should ensure that the ant ivy tasks will be executed for the build

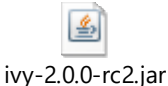

- $\triangleright$  Check-out the FCPBOAMADAPTER from Subversion. If you do not have the rights request that the product team provide you the checked-out version of the path. Changes if any would have to be maintained locally and checked-in into the implementation team's version control
	- $\triangleright$  Get the latest repository folder "REPOSITORY" from the product team. This should contain all the jar files that would be required for your development and build purpose
	- $\triangleright$  The REPOSITORY has the following folders
		- o CORE
		- o FCPBREPOSITORY -> Contains jar files for the ivy build
		- o PBIVYREPOSITORY (IVY Repository)
		- o LIBREPOSITORY -> Contains jar files for the eclipse build
	- Please modify the following files for your build
		- o build.properties -> The following properties need to be changed "settings.localRepository" to the path to the folder FCPBREPOSITORYand "ivy.user.dir" to the PBIVYREPOSITORY folder. This is for the ivy build
		- $\circ$  .classpath file -> Replace the path entries for the location of LIBREPOSITORY and PBIVYREPOSITORY. This is for the eclipse build
	- $\triangleright$  The ivy build helps you in creating the jar file for the adapter. Open the build-individual.xml, right-click and run as an Ant build. This will generate the jar file in the ivy repository. This adapter jar can then be put into the WEB=INF/lib folder of your war file to get the adapter working

## **RUNTIME CONFIGURATION**

Once the jar file is generated, the following runtime configuration needs to be done so that the adapter is working ok

The following changes need to be done in the web.xml file after the main filter for Struts

**1. Adding SSO Spring security file (WmSSOSpringWebSecurity.xml) to spring context**

```
Replace 
      /WEB-INF/WmSpringWebSecurity.xml
 With 
      classpath*:/WmSSOSpringWebSecurity.xml
```
#### **2. Adding Session validation filter**

```
<filter>
         <filter-name>externalLoginActionFilter</filter-name>
         <filter-
class>com.iflexsolutions.fcpb.efinacle.filter.PBSExternalLoginActionFilter</
filter-class>
     </filter>
     <filter-mapping>
         <filter-name>externalLoginActionFilter</filter-name>
         <url-pattern>*.action</url-pattern>
     </filter-mapping>
```
**3. In the file wmStruts-sms.xml which will be in the file wmsmsweb-2.2.jar, you need to add the following entry**

```
<action name="oamLogin" class="oamLoginAction">
     <interceptor-ref name="exception"/>
     <interceptor-ref name="alias"/>
     <interceptor-ref name="servlet-config"/>
     <interceptor-ref name="prepare"/>
     <interceptor-ref name="i18n"/>
     <interceptor-ref name="chain"/>
     <interceptor-ref name="wmRole"/>
     <interceptor-ref name="wmRoleFunction"/>
     <interceptor-ref name="debugging"/>
     <interceptor-ref name="profiling"/>
     <interceptor-ref name="scoped-model-driven"/>
     <interceptor-ref name="model-driven"/>
     <interceptor-ref name="checkbox"/>
     <interceptor-ref name="static-params"/>
     <interceptor-ref name="params">
           <param name="excludeParams">dojo\..*</param>
     </interceptor-ref>
     <interceptor-ref name="conversionError"/>
     <interceptor-ref name="validation">
```

```
<param
name="excludeMethods">input,back,cancel,browse</param>
           </interceptor-ref>
           <interceptor-ref name="workflow">
                 <param
name="excludeMethods">input,back,cancel,browse</param>
           </interceptor-ref>
            <interceptor-ref name="pbs-token-session"/>
            <interceptor-ref name="xss-injection"/>
            <result name="next" type="redirect-
action">${nextAction}</result>
     </action>
```
- **4. Replace the logout.jsp file found in the war file with the one which is found in the SSO Adapters projects home directory.**
- **5. Make below highlighted entry in the decorators.xml file located in the WEB-INF folder of the war file.**

```
 <excludes>
…
<pattern>/logout*</pattern>
…
 </excludes>
```
**6. You can use the apache commons logging service for your logging. Please make the changes in log4j.xml to include your new packages. This is available in the WEB-INF/classes for your war file. Please do not as a practice put in System.out.println("") in your code base. The log factory class can be obtained like this**

```
// Logging Imports
import org.apache.commons.logging.Log;
import org.apache.commons.logging.LogFactory;
```

```
// Within the class file
protected final Log log = LogFactory.getLog(getClass());
```